## **3D Stereoscopic Photography Basics**

- 1. Positioning and Taking Stereo Pairs
	- a. 1/30th ratio: distance between left and right image pair should be 1/30 distance to closest object in frame, or 2° of rotation
	- b. Relationship between human vision and stereo pairs; left eye sees a slightly different view than right eye; brain fuses image and position of eyes for depth
	- c. Cha-Cha method: take Left photo, shift body to right, take Right photo.
	- d. Two eye method: look through viewfinder with left eye and take photo, move camera to right eye and take photo.
	- e. Two camera method: mount two identical cameras horizontally, take two photos
	- f. Keep the camera in the same vertical plane and at the same horizontal height
	- g. Objects between 30 and 1000 times baseline b will show depth effect (i.e. 6'- 200')
	- h. Increase baseline to compress distance and increase depth with distant objects

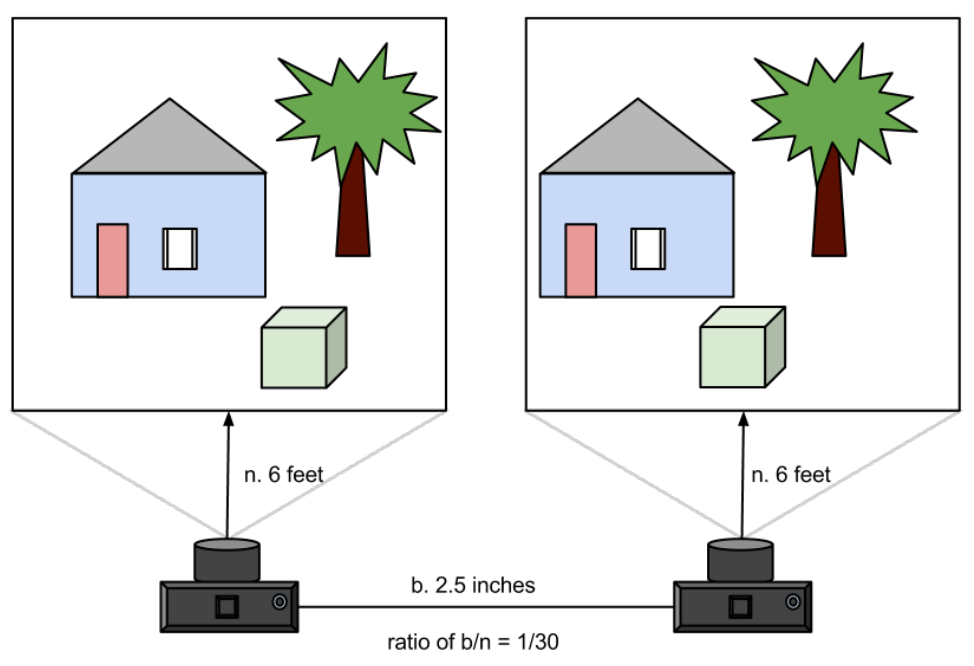

- 2. Composition
	- a. Maximum depth of field required; sharp focus from front to back
	- b. Choose objects at different distances for maximum effect
	- c. Leave left margin in Left image for pair cropping
	- d. Any objects that will break the stereo window must remain within the frame
	- e. Eliminate movement of subject between taking the photo pair
	- f. Use low ISO to minimize noise

Richard Nuckolls www.rnuckolls.com 10/16/2012

- 3. Image Adjustment
	- a. Use preferred image editor to adjust color, exposure, horizon, and cropping
	- b. Pre-cropping left margin in Left image and right margin in Right image can produce better final product after alignment
	- c. Picking the plane of the stereo window equivalent to Left-Right alignment plane
	- d. StereoPhoto Maker

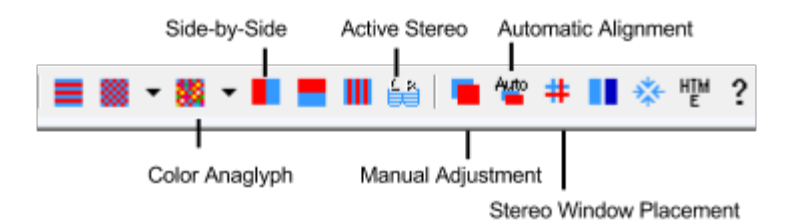

- i. Automatic Alignment gives good results, but you may want to adjust the stereo window for a pop effect, or crop the subsequent set to remove near objects which don't resolve properly
- ii. Active Stereo setting requires 3D video cards and displays
- iii. Color Anaglyph display offers Dubois algorithm (fix images with bright red objects) and Ghost-reduced algorithm (reduce red/blue artifacts against bright backgrounds)
- iv. Will output image based on current display mode
- v. Can output jpg, jps, mpo, 'wiggle' gif, lenticular jpg
- 4. Viewing Stereoscopic Images
	- a. Anaglyph red/blue glasses used, inexpensive, printable, full resolution, loss of color information (books, websites, magazines)
	- b. Active/Passive stereo display special glasses used, expensive, full resolution, full color, uses electronics (3D TVs, PCs, Blu-Ray)
	- c. Lenticular screen plastic lens, moderate priced, 1/2 to 1/10 resolution (or more), full color, printable, requires more images (posters, fast food ads, souvenirs)
- 5. Appendix
	- a. StereoPhoto Maker <http://stereo.jpn.org/eng/stphmkr/> (Windows)
	- b. Stereoscopic Slide Maker [http://www.thebox.myzen.co.uk/Steroscopic\\_Site/](http://www.thebox.myzen.co.uk/Steroscopic_Site/Software.html) [Software.html](http://www.thebox.myzen.co.uk/Steroscopic_Site/Software.html) (Mac)
	- c. Waack, Fritz G. "Stereo Photography." *Stereoscopy.com*. [http://](http://www.stereoscopy.com/library/waack-contents.html) [www.stereoscopy.com/library/waack-contents.html](http://www.stereoscopy.com/library/waack-contents.html), 1985. Web. 10/13/2012.
	- d. Harry Potter Lenticular Image [http://www.snapily.com/blog/wp-content/uploads/](http://www.snapily.com/blog/wp-content/uploads/2012/09/HP7A-Acrylic-Lenticular.gif) [2012/09/HP7A-Acrylic-Lenticular.gif](http://www.snapily.com/blog/wp-content/uploads/2012/09/HP7A-Acrylic-Lenticular.gif)
	- e. New York City Lenticular Image<http://www.ny3d.org/paj01sm.gif>